# **BAB IV**

# **HASIL DAN PEMBAHASAN**

#### **4.1 Hasil Implementasi**

Hasil implementasi merupakan pembahasan mengenai hasil jadi sistem yang telah dibangun seperti berikut:

### **4.1.1 Implementasi Bagian Admin**

1. Implementasi Tampilan *Login*

Implementasi tampilan login digunakan sebagai hak akses akun ke halaman menu yang dapat dilihat pada Gambar 4.1.

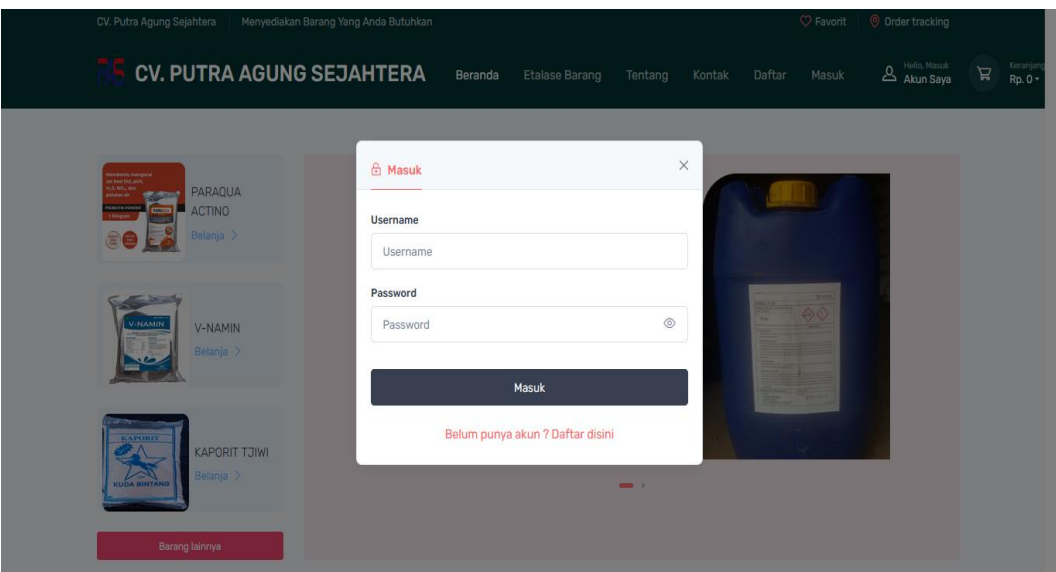

**Gambar 4. 1** Implementasi Tampilan *Login*

Implementasi tersebut memiliki *text field* seperti *username* dan *password* yang dapat di isi oleh pengguna, jika *user login* tersedia maka dapat masuk jika tidak tersedia maka gagal masuk.

2. Implementasi Barang

Implementasi barang digunakan untuk mengelola data barang seperti menambahkan, mengubah, menghapus, dan menampilkan data yang dapat dilihat pada Gambar 4.2.

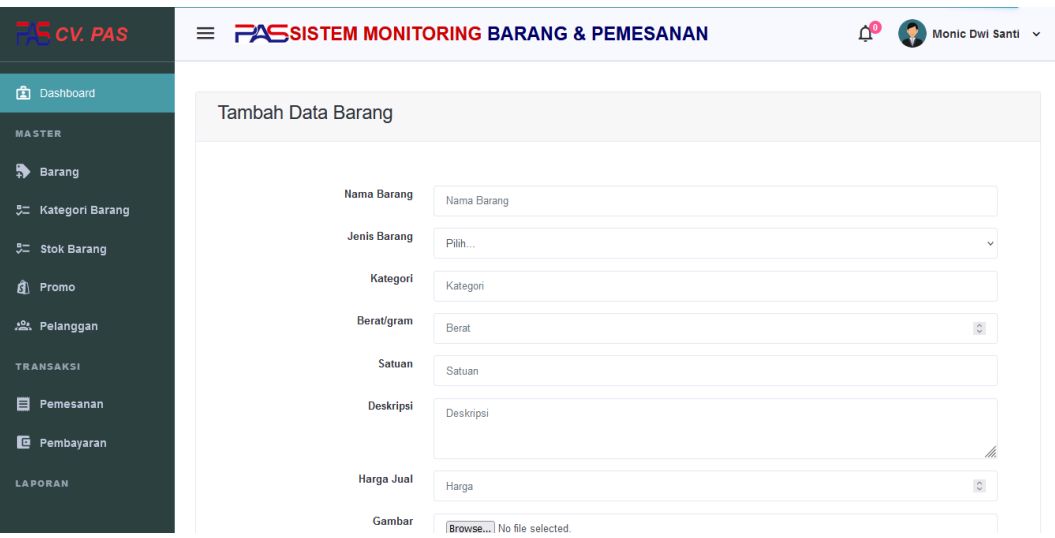

**Gambar 4. 2** Implementasi Barang

Implementasi tersebut memilki informasi yang dapat di isi seperti nama barang, jenis barang, kategori, berat/gram, satuan, deskripsi, harga jual, dan gambar. Informasi tersebut dapat ditambahkan ketika menekan tombol simpan.

# 3. Implementasi Kategori

Implementasi kategori digunakan untuk mengelola data kategori seperti menambahkan, mengubah, menghapus, dan menampilkan data yang dapat dilihat pada Gambar 4.3.

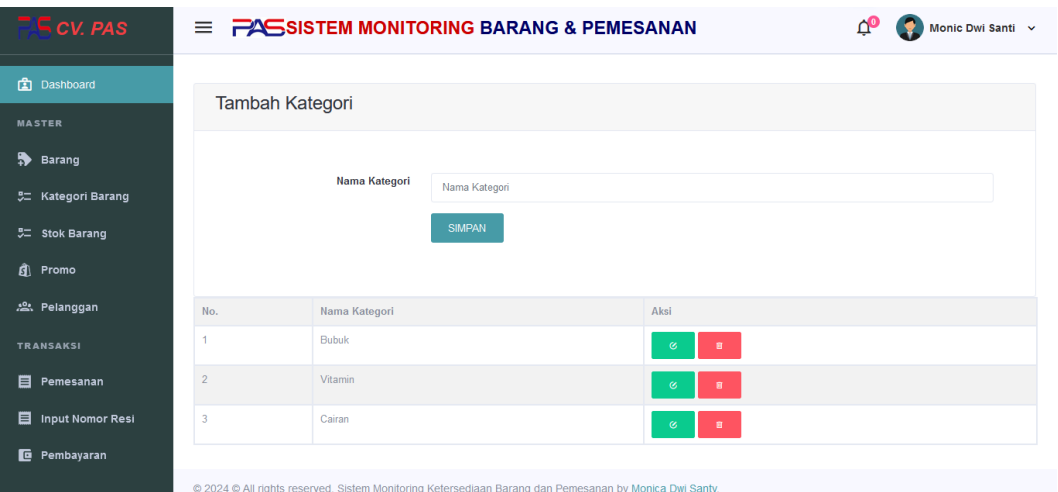

# **Gambar 4. 3** Implementasi Kategori

Implementasi tersebut memilki informasi yang dapat di isi seperti nama kategori. Informasi tersebut dapat ditambahkan ketika menekan tombol simpan.

#### 4. Implementasi Stok

Implementasi stok digunakan untuk mengelola data stok seperti menambahkan, mengubah, menghapus, dan menampilkan data yang dapat dilihat pada Gambar 4.4.

| $C$ CV. PAS                          |                         |                              |              |                 |               | $\equiv$ $\frac{1}{2}$ SISTEM MONITORING BARANG & PEMESANAN |                | ∩                  | Monic Dwi Santi v |
|--------------------------------------|-------------------------|------------------------------|--------------|-----------------|---------------|-------------------------------------------------------------|----------------|--------------------|-------------------|
| 面<br>Dashboard                       |                         | Data Stok Barang             |              |                 |               |                                                             |                |                    |                   |
| <b>MASTER</b><br>$\bullet$<br>Barang | Show<br>10<br>entries   | $\bullet$                    |              |                 |               | Search:                                                     |                |                    |                   |
| 5 Kategori Barang                    | $NO^+$                  | <b>NAMA</b><br>÷             | <b>JENIS</b> | <b>KATEGORI</b> | <b>SATUAN</b> | <b>STOK</b>                                                 |                | <b>AKSI</b>        |                   |
| 5 Stok Barang                        | 1                       | V-NAMIN                      | Vitamin      | Vitamin         | Kg            | 99                                                          |                | <b>TAMBAH STOK</b> |                   |
| đ)<br>Promo                          | $\overline{2}$          | <b>IMPROVIUM</b><br>(IU-SEL) | Vitamin      | Vitamin         | Kg            | 93                                                          |                | <b>TAMBAH STOK</b> |                   |
| 2. Pelanggan                         | $\overline{\mathbf{3}}$ | <b>HCL</b>                   | Cairan       | Cairan          | Kg            | 82                                                          |                | <b>TAMBAH STOK</b> |                   |
| <b>TRANSAKSI</b>                     | 4                       | <b>KAPORIT TJIWI</b>         | Cairan       | Cairan          | Kg            | 19<br>Pemberitahuan! Stok Barang hampir                     | $\pmb{\times}$ | <b>TAMBAH STOK</b> |                   |
| 目<br>Pemesanan                       |                         |                              |              |                 |               | habis. Segera Lakukan Update Stok.                          |                |                    |                   |
| 目<br><b>Input Nomor Resi</b>         | -5                      | EDTA 4 Na                    | Bubuk        | <b>Bubuk</b>    | Kg            | 20                                                          |                | <b>TAMBAH STOK</b> |                   |
| 叵<br>Pembayaran                      | 6                       | <b>TCCA POWDER</b><br>90%    | <b>Bubuk</b> | <b>Bubuk</b>    | Kg            | 37                                                          |                | <b>TAMBAH STOK</b> |                   |

**Gambar 4. 4** Implementasi Stok

Implementasi tersebut memilki informasi yang dapat di isi seperti tambah stok. Informasi tersebut dapat ditambahkan ketika menekan tombol simpan.

# 5. Implementasi Promo

Implementasi promo digunakan untuk mengelola data promo seperti menambahkan, mengubah, menghapus, dan menampilkan data yang dapat dilihat pada Gambar 4.5.

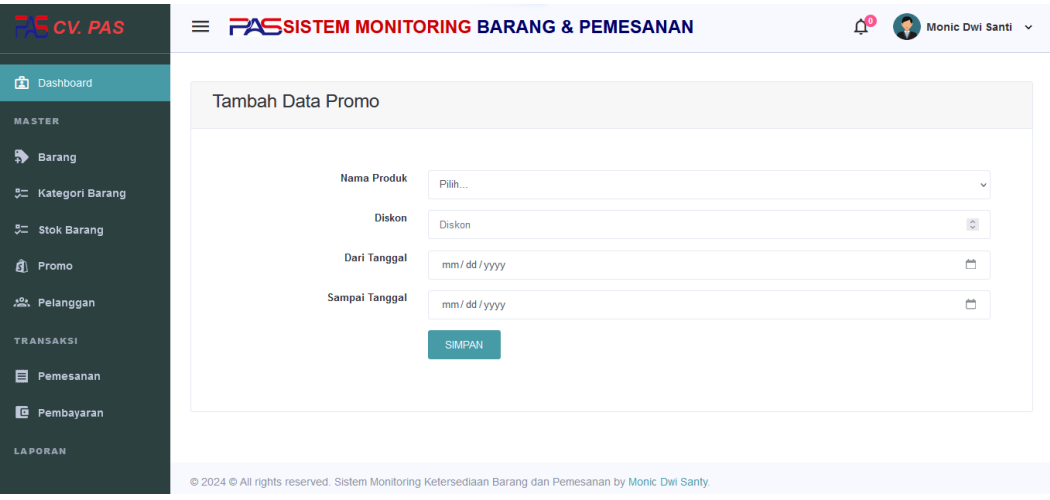

**Gambar 4. 5** Implementasi Promo

Implementasi tersebut memilki informasi yang dapat di isi seperti nama barang, diskon, dari tanggal dan sampai tanggal. Informasi tersebut dapat ditambahkan ketika menekan tombol simpan.

### 6. Implementasi Pelanggan

Implementasi pelanggan digunakan untuk menampilkan data pelanggan yang dapat dilihat pada Gambar 4.6.

| $\subseteq$ CV. PAS                            |                             |                    | $\equiv$ $\frac{1}{2}$ CV. Putra Agung Sejahtera |                 |                   |                                                        |   | Monic Dwi Santi v    |
|------------------------------------------------|-----------------------------|--------------------|--------------------------------------------------|-----------------|-------------------|--------------------------------------------------------|---|----------------------|
| 面<br><b>Dashboard</b>                          | Data Pelanggan              |                    |                                                  |                 |                   |                                                        |   |                      |
| <b>MASTER</b>                                  |                             |                    | <b>CETAK DATA PELANGGAN</b>                      |                 |                   |                                                        |   |                      |
| ₩<br><b>Barang</b>                             |                             |                    |                                                  |                 |                   |                                                        |   |                      |
| 5 Kategori Barang                              | Show                        |                    |                                                  |                 | Search:           |                                                        |   |                      |
| 5 Stok Barang                                  | 10 <sub>10</sub><br>entries | ٠                  |                                                  |                 |                   |                                                        |   |                      |
| 勴<br>Promo                                     | NO <sup>4</sup>             | <b>NAMA</b>        | <b>EMAIL</b><br>÷                                | <b>PROVINSI</b> | <b>KABUPATEN</b>  | <b>ALAMAT</b>                                          | ÷ | <b>TELEPON</b><br>-4 |
| <b>2.</b> Pelanggan                            |                             | Nesha              | neshagias@gmail.com                              | Lampung         | Bandar<br>Lampung | Jl. Panglima Polim                                     |   | 089728392938         |
| <b>TRANSAKSI</b>                               | $\overline{c}$              | ochi               | ochimarshella@gmail.com                          | Lampung         | Bandar<br>Lampung | Jl. Pramuka                                            |   | 09865443             |
| 目<br>Pemesanan<br>目<br><b>Input Nomor Resi</b> | 3                           | anggita            | anggitapm@gmail.com                              | Lampung         | Bandar<br>Lampung | Jl Wolter Monginsidi No. 234                           |   | 082342768839         |
|                                                | 4                           | Monic Dwi<br>Santi | monicaja@gmail.com                               | Lampung         | Bandar<br>Lampung | Jln. Sultan Agung, Way Halim,<br><b>Bandar Lampung</b> |   | 082376557889         |

**Gambar 4. 6** Implementasi Pelanggan

Implementasi tersebut memiliki informasi yang dapat dilihat seperti nama, email, provinsi, kabupaten, alamat, dan telepon.

# 7. Implementasi Pemesanan

Implementasi pemesanan digunakan untuk mengelola data pemesanan seperti menampilkan data pemesanan yang dapat dilihat pada Gambar 4.7.

| $C$ CV. PAS                                    | $\equiv$ $\sqrt{S}$ CV. Putra Agung Sejahtera | ረኤ                                               |                                                                 | Monic Dwi Santi v |                         |                                     |               |                  |                |             |
|------------------------------------------------|-----------------------------------------------|--------------------------------------------------|-----------------------------------------------------------------|-------------------|-------------------------|-------------------------------------|---------------|------------------|----------------|-------------|
| 面<br><b>Dashboard</b>                          |                                               | <b>Status Pesanan</b>                            |                                                                 |                   |                         |                                     |               |                  |                |             |
| <b>MASTER</b>                                  | $\ddot{\phantom{1}}$                          |                                                  |                                                                 |                   | Search:                 |                                     |               |                  |                |             |
| ₩<br>Barang                                    |                                               |                                                  |                                                                 |                   |                         |                                     |               |                  |                |             |
| 5二 Kategori Barang                             | <b>TANGGAL</b>                                | <b>NOTA</b>                                      | <b>KONSUMEN</b>                                                 | ÷                 | <b>JML PESANAN</b>      | <b>JASA KIRIM</b>                   | <b>ONGKIR</b> | <b>SUB TOTAL</b> | <b>TOTAL</b>   | <b>STAT</b> |
| 5 Stok Barang                                  | 024-02-23                                     | NT021185111<br>PARAQUA<br>LACTO (2).             | Nesha<br>JL PANGLIMA POLIM                                      |                   | $\overline{a}$          | TIKI - ONS<br>Over Night<br>Service | Rp 20,000     | Rp. 499,000      | Rp.<br>519,000 | <b>SUKS</b> |
| â<br>Promo<br>: Pelanggan                      | 1024-02-23                                    | NT020185111<br>HCL 32% (5).                      | Nesha<br>JL PANGLIMA POLIM                                      |                   | $\overline{\mathbf{5}}$ | TIKI - ECO<br>Economy<br>Service    | Rp 30,000     | Rp. 75,000       | Rp.<br>105,000 | <b>SUKS</b> |
| TRANSAKSI                                      | :024-02-23                                    | NT019178111<br><b>TCCA POWDER</b><br>$90\%$ (2), | Monic Dwi Santi<br>JLN. SULTAN AGUNG, WAY HALIM, BANDAR LAMPUNG |                   | $\overline{c}$          | TIKI - REG<br>Regular<br>Service    | Rp 16,000     | Rp. 64,000       | Rp.<br>80,000  | <b>SUKS</b> |
| 目<br>Pemesanan<br>目<br><b>Input Nomor Resi</b> | 2024-02-23                                    | <b>NT018178111</b><br>V-NAMIN (2).               | Monic Dwi Santi<br>JLN. SULTAN AGUNG, WAY HALIM, BANDAR LAMPUNG |                   | $\overline{c}$          | TIKI - ECO<br>Economy<br>Service    | Rp 12,000     | Rp. 46,000       | Rp.<br>58,000  | <b>SUKS</b> |
|                                                | 024-02-21                                     | NT017182111                                      | ochi                                                            |                   | 15                      | POS - Pos                           | <b>Rp</b>     | Rp. 435,000      | Rp.            | <b>SUKS</b> |

**Gambar 4. 7** Implementasi Pemesanan

Implementasi tersebut memiliki informasi yang dapat dilihat seperti informasi tanggal, nota, nama pelanggan, jumlah pesanan, jasa kirim, ongkir, sub total, dan total.

### 8. Implementasi Konfirmasi Pembayaran

Implementasi konfirmasi pembayaran digunakan untuk mengelola data seperti menampilkan data dan konfirmasi pembayaran yang dapat dilihat pada Gambar 4.8.

| $\subseteq$ CV. PAS |   |    |                |                                                  | $\equiv$ $\sqrt{S}$ CV. Putra Agung Sejahtera |                          |                                    |                 |                  | ረየ             | Monic Dwi Santi ~                          |              |
|---------------------|---|----|----------------|--------------------------------------------------|-----------------------------------------------|--------------------------|------------------------------------|-----------------|------------------|----------------|--------------------------------------------|--------------|
|                     |   |    | Pembayaran     |                                                  |                                               |                          |                                    |                 |                  |                |                                            |              |
|                     |   |    |                |                                                  |                                               | Search:                  |                                    |                 |                  |                |                                            |              |
|                     | × |    | $\div$         |                                                  |                                               |                          |                                    |                 |                  |                |                                            |              |
|                     | × |    | <b>TANGGAL</b> | <b>NOTA</b>                                      | <b>KONSUMEN</b>                               | <b>ALAMAT PENGIRIMAN</b> | <b>JASA KIRIM</b>                  | <b>ONGKIR</b>   | <b>SUB TOTAL</b> | <b>TOTAL</b>   | <b>BUKTI</b>                               | <b>STATI</b> |
|                     |   | 41 | 2024-02-23     | NT021185111<br><b>PARAQUA</b>                    | Nesha                                         | Jl. Panglima Polim No 77 | TIKI - ONS<br>Over Night           | Rp 20,000       | Rp. 499,000      | Rp.<br>519,000 |                                            | <b>SUKS</b>  |
|                     |   |    |                | LACTO (2),                                       |                                               |                          | Service                            |                 |                  |                |                                            |              |
|                     |   | 40 | 2024-02-23     | NT020185111<br>HCL 32% (5).                      | Nesha                                         | Jl. Panglima Polim No 34 | TIKI - ECO<br>Economy<br>Service   | Rp 30,000       | Rp. 75,000       | Rp.<br>105,000 |                                            | <b>SUKS</b>  |
|                     |   | 39 | 2024-02-23     | NT019178111<br><b>TCCA POWDER</b><br>$90\%$ (2). | Monic Dwi<br>Santi                            | Jl. Cut Nyak Dien No 222 | $TIKI - REG$<br>Regular<br>Service | Rp 16,000       | Rp. 64,000       | Rp.<br>80,000  |                                            | <b>SUKS</b>  |
|                     |   | 38 | 2024-02-23     | <b>NT018178111</b><br><b>V-NAMIN (2).</b>        | Monic Dwi<br>Santi                            | Jl. AH Nasution No. 245  | TIKI - ECO<br>Economy<br>Service   | Rp 12,000       | Rp. 46,000       | Rp.<br>58,000  | $\overline{a}$<br>$-25$<br><b>Regional</b> | <b>SUKSI</b> |
|                     |   | 27 | 2024-02-21     | AITOITIOOIII ooki                                |                                               | In consideration.        | $n \wedge 2 - n \wedge n$          | D <sub>in</sub> | De 425.000       | D <sub>m</sub> | $k - k$                                    |              |

**Gambar 4. 8** Implementasi Konfirmasi Pembayaran

Implementasi tersebut memiliki informasi yang dapat dilihat seperti informasi tanggal transaksi, nota, nama pelanggan, alamat pengiriman, serta bukti pembayaran dan dapat melakukan konfirmasi pembayaran sebagai status sukses.

# 9. Implementasi Cetak Laporan Penjualan

Implementasi data cetak laporan penjualan digunakan untuk mencetak laporan berdasarkan periode yang dipilih dapat dilihat pada Gambar 4.9.

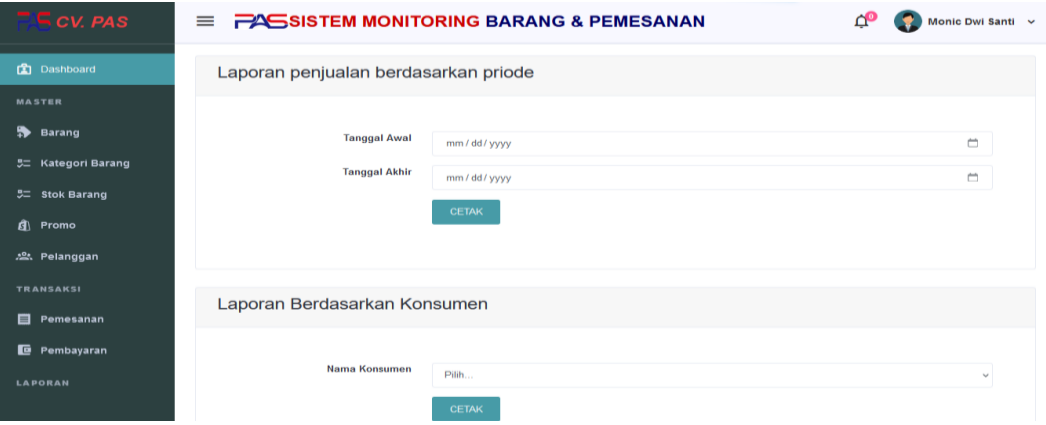

**Gambar 4. 9** Implementasi Cetak Laporan Penjualan

Implementasi cetak laporan penjualan memilki pilihan tanggal awal dan tanggal akhir untuk masuk ketahap cetak, sehingga data yang ditampilkan sesuai dengan yang dipilih.

# **4.2.2 Implementasi Bagian Pimpinan**

### 1. Implementasi Tampilan *Login*

Implementasi tampilan login digunakan sebagai hak akses akun ke halaman menu yang dapat dilihat pada Gambar 4.10.

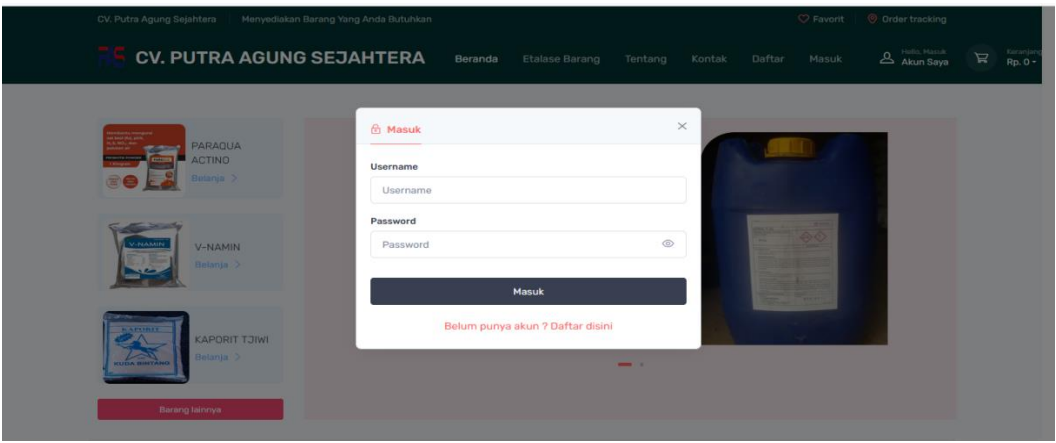

**Gambar 4. 10** Implementasi Tampilan *Login*

Implementasi tersebut memiliki *text field* seperti *username* dan *password*  yang dapat di isi oleh pengguna, jika *user login* tersedia maka dapat masuk jika tidak tersedia maka gagal masuk.

### 2. Implementasi Data Pemesanan

Implementasi data pemesanan digunakan untuk mengelola data pemesanan seperti menampilkan data yang dapat dilihat pada Gambar 4.11.

| $\equiv$ CV. PAS           |                                                                                                    |                | $\equiv$ $\sqrt{C}$ CV. Putra Agung Sejahtera |                    |                    |                                  |                            |                  |                | Pimpinan v    |
|----------------------------|----------------------------------------------------------------------------------------------------|----------------|-----------------------------------------------|--------------------|--------------------|----------------------------------|----------------------------|------------------|----------------|---------------|
| <b>图</b> Dashboard         |                                                                                                    | Status Pesanan |                                               |                    |                    |                                  |                            |                  |                |               |
| Laporan Data Penjualan     | Show<br>10<br>entries                                                                                              | $\bullet$      |                                               |                    |                    | Search:                          |                            |                  |                |               |
| 点 Laporan Data Pelanggan   | NO <sup>4</sup>                                                                                                    | TANGGAL        | <b>NOTA</b>                                   | <b>KONSUMEN</b>    | <b>JML PESANAN</b> | <b>JASA KIRIM</b>                | ONGKIR                     | <b>SUB TOTAL</b> | <b>TOTAL</b>   | <b>STATUS</b> |
| <b>Laporan Stok Barang</b> |                                                                                                    | 2024-02-23     | NT021185111<br>PARAQUA LACTO<br>(2),          | Nesha              | $\mathbf{P}$       | TIKI - ONS Over Night<br>Service | Rp 20,000                  | Rp. 499,000      | Rp.<br>519,000 | <b>SUKSES</b> |
|                            | $\mathfrak{D}% _{T}=\mathfrak{D}_{T}\!\left( a,b\right) ,\ \mathfrak{D}_{T}=\mathfrak{D}_{T}\!\left( a,b\right) ,$ | 2024-02-23     | NT020185111<br>HCL 32% (5).                   | Nesha              | 5.                 | TIKI - ECO Economy<br>Service    | Rp 30,000                  | Rp. 75,000       | Rp.<br>105,000 | <b>SUKSES</b> |
|                            | 3                                                                                                    | 2024-02-23     | NT019178111<br>TCCA POWDER BOS.<br>(2).       | Monic Dwi<br>Santi | $\overline{2}$     | TIKI - REG Regular<br>Service    | Rp 16,000                  | Rp. 64,000       | Ro.<br>80,000  | <b>SUKSES</b> |
|                            | $\mathcal{A}$                                                                                                    | 2024-02-23     | NT018178111<br>V-NAMIN (2).                   | Monic Dwi<br>Santi | $\mathbf{2}$       | TIKI - ECO Economy<br>Service    | Rp 12,000                  | Rp. 46,000       | Rp.<br>58,000  | <b>SUKSES</b> |
|                            | 5                                                                                                    | 2024-02-21     | NT017182111<br>KAPORIT TJIWI (15).            | ochi               | 15                 | POS - Pos Kargo Pos<br>Kargo     | Rp <sup>1</sup><br>120,000 | Rp. 435,000      | Rp.<br>555,000 | <b>SUKSES</b> |
|                            | 6                                                                                                    | 2024-02-21     | NT016182111                                   | ochi               | 10                 | POS - Pos Kargo Pos              | Rp 79,999                  | Rp. 290,000      | Rp.            | <b>SUKSES</b> |

**Gambar 4. 11** Implementasi Pemesanan

Implementasi tersebut memiliki informasi yang dapat dilihat seperti informasi tanggal, nota, pelanggan, jumlah pesanan, jasa kirim, ongkir, sub total, dan total.

### 3. Implementasi Cetak Laporan Penjualan

Implementasi data cetak laporan penjualan digunakan untuk mencetak laporan berdasarkan periode yang dipilih dapat dilihat pada Gambar 4.12.

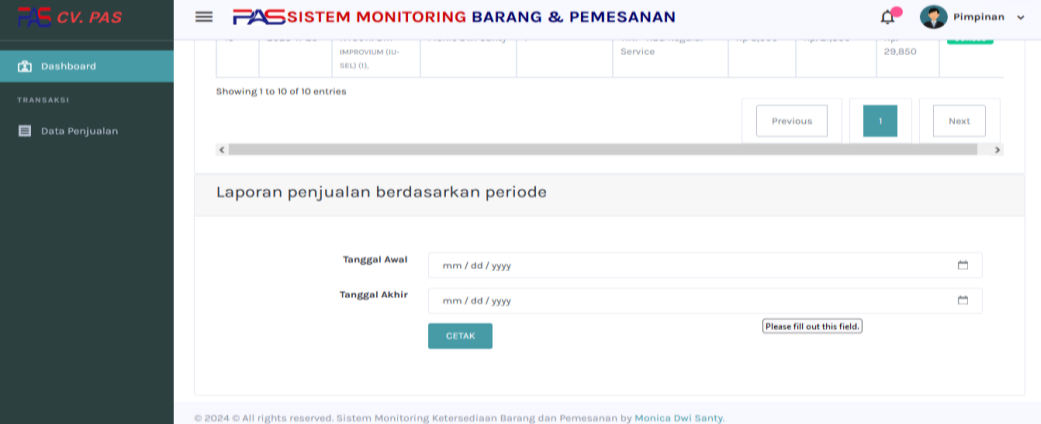

### **Gambar 4. 12** Implementasi Cetak Laporan Penjualan

Implementasi cetak laporan penjualan memilki pilihan tanggal awal dan tanggal akhir untuk masuk ketahap cetak, sehingga data yang ditampilkan sesuai dengan yang dipilih.

## **4.2.3 Implementasi Bagian Pelanggan**

1. Implementasi Tampilan Registrasi

Implementasi tampilan registrasi digunakan untuk membuat akun sebagai hak akses akun ke halaman berikutnya yang dapat dilihat pada Gambar 4.13.

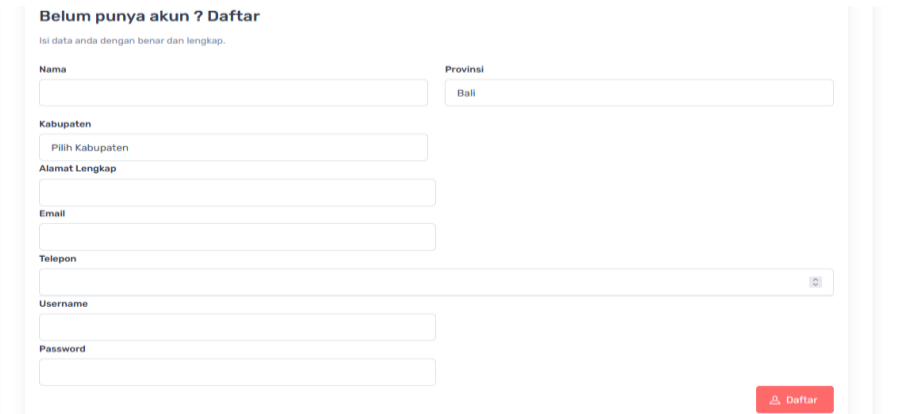

**Gambar 4. 13** Implementasi Tampilan *Registrasi*

Implementasi tersebut memiliki data yang dapat di isi seperti nama lengkap, provinsi, kabupaten, kecamatan, kelurahan, no telepon, *username*, dan *password* dan dapat ditambahkan ketika menekan daftar.

# 2. Implementasi Tampilan *Login*

Implementasi tampilan *login* digunakan sebagai hak akses akun ke halaman menu yang dapat dilihat pada Gambar 4.14.

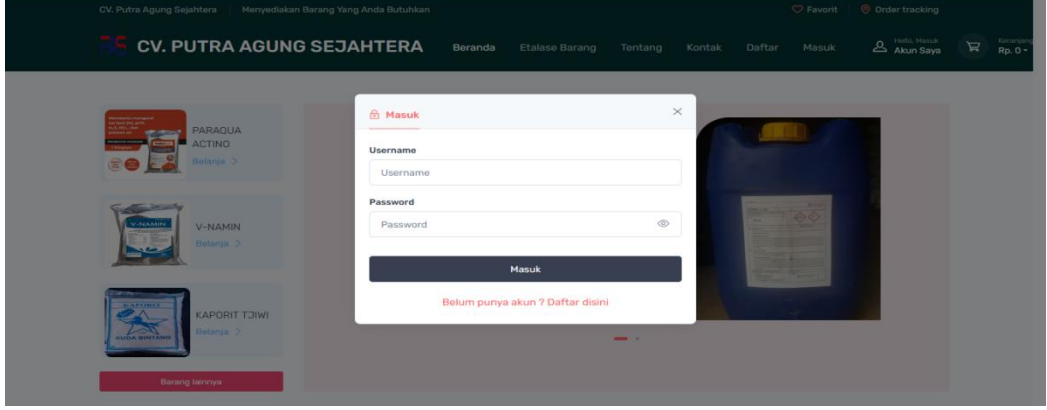

**Gambar 4. 14** Implementasi Tampilan *Login*

Implementasi tersebut memiliki *text field* seperti *username* dan *password*  yang dapat di isi oleh pengguna, jika *user login* tersedia maka dapat masuk jika tidak tersedia maka gagal masuk.

# 3. Implementasi Lihat Barang

Implementasi lihat barang digunakan untuk mengelola data seperti menambahkan, mengubah, menghapus, dan menampilkan data yang dapat dilihat pada Gambar 4.15.

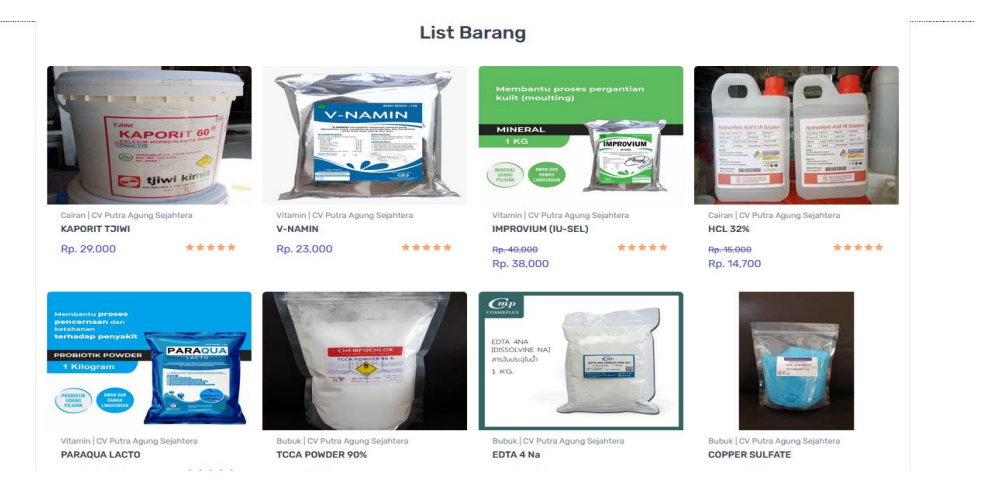

**Gambar 4. 15** Implementasi Lihat Barang

Implementasi tersebut memiliki informasi yang dapat dilihat seperti lihat daftar nama dan harga barang.

#### 4. Implementasi Pesanan

Implementasi pesanan digunakan untuk mengelola data seperti menambahkan, mengubah, menghapus, dan menampilkan data yang dapat dilihat pada Gambar 4.16.

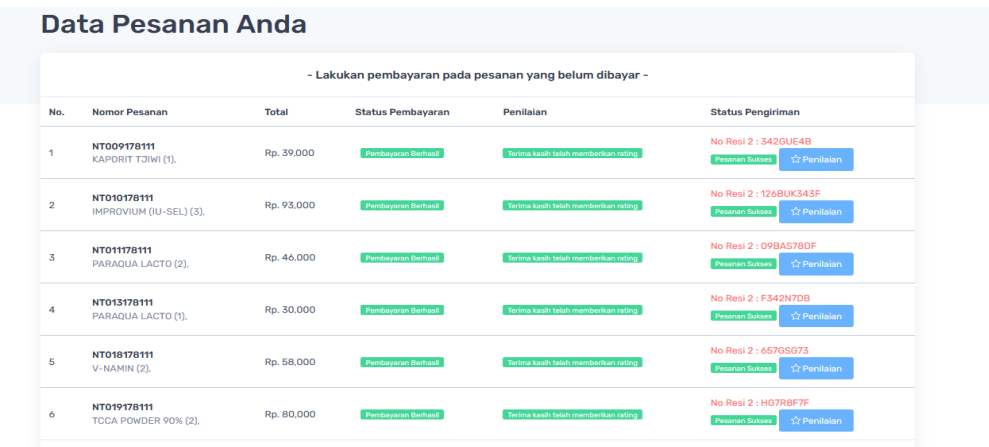

#### **Gambar 4. 16** Implementasi Pesanan

Implementasi tersebut memiliki informasi yang dapat dilihat seperti informasi data riwayat pesanan dan no resi.

#### 5. Implementasi Pembayaran

Implementasi pembayaran digunakan untuk mengelola data seperti menambahkan, mengubah, menghapus, dan menampilkan data yang dapat dilihat pada Gambar 4.17.

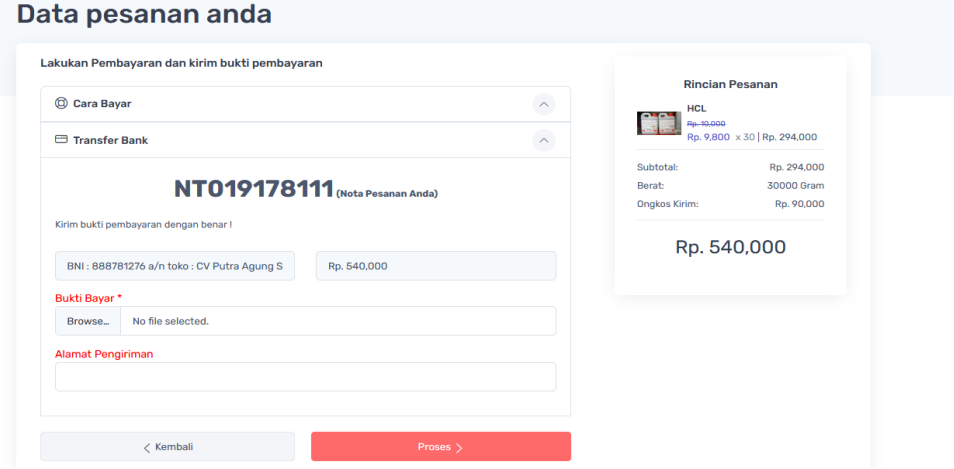

**Gambar 4. 17** Implementasi Pembayaran

Implementasi tersebut memiliki informasi yang dapat dilihat seperti informasi nomor nota pesanan, bukti bayar, dan alamat pengiriman dan dapat melakukan proses sebagai pembayaran.